## Anleitung Google Meet Videochat

1. Anmelden in Google:

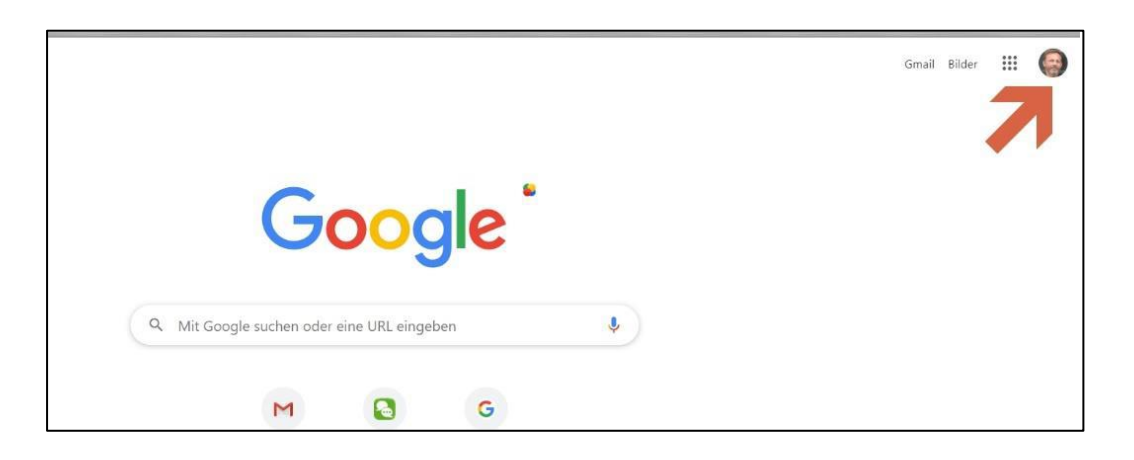

2. Auf Meet drücken:

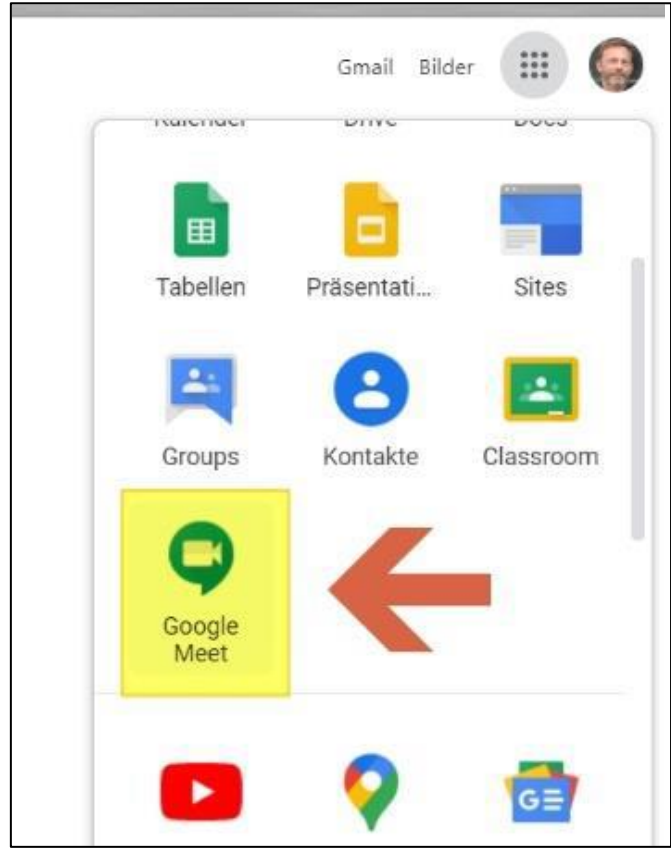

## 3. Besprechung starten:

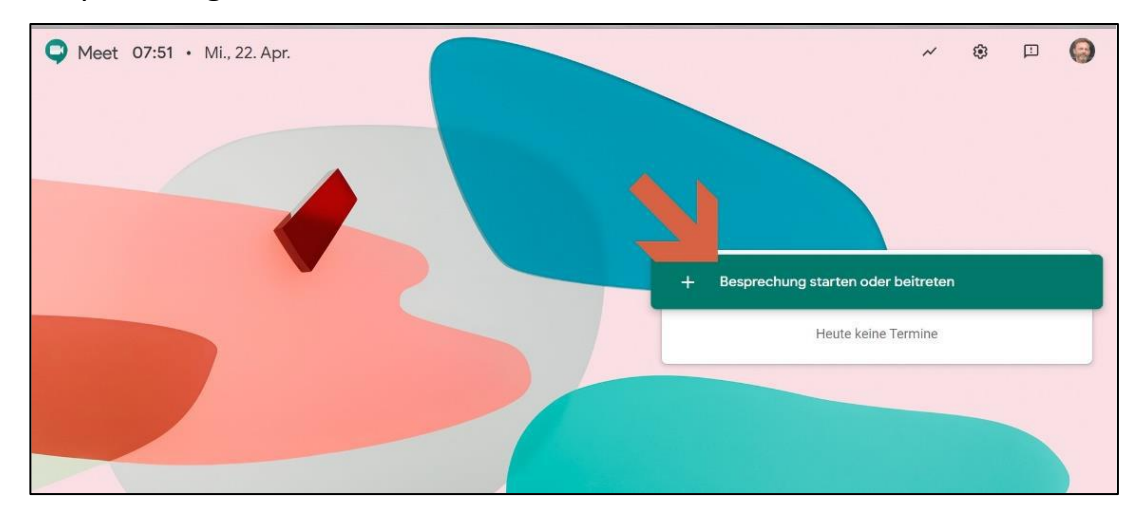

## 4. Name vergeben:

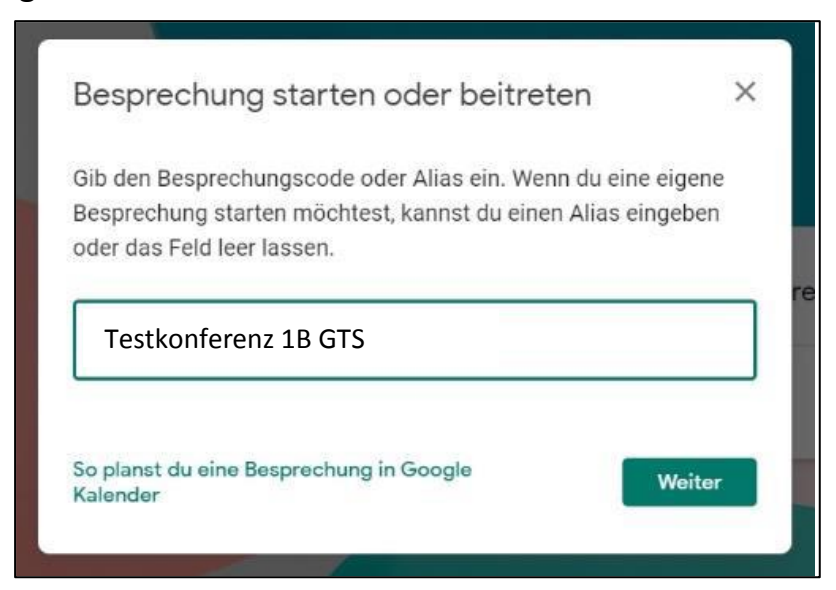

5. Hier kannst du Kamera und Mikrofon aus- bzw. einschalten:

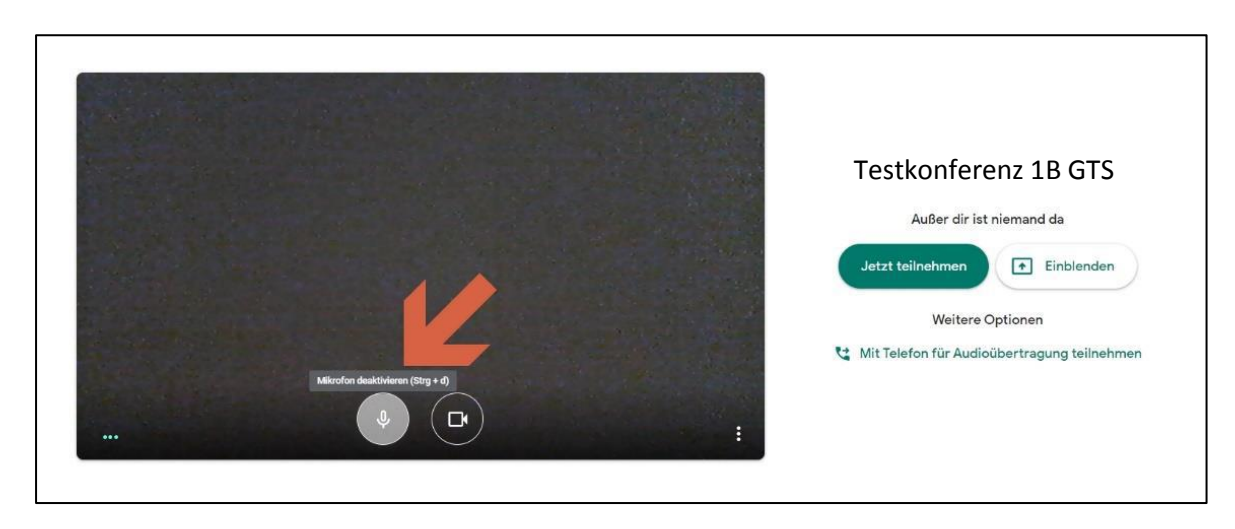

6. Nun kannst du weitere Personen per Mail einladen:

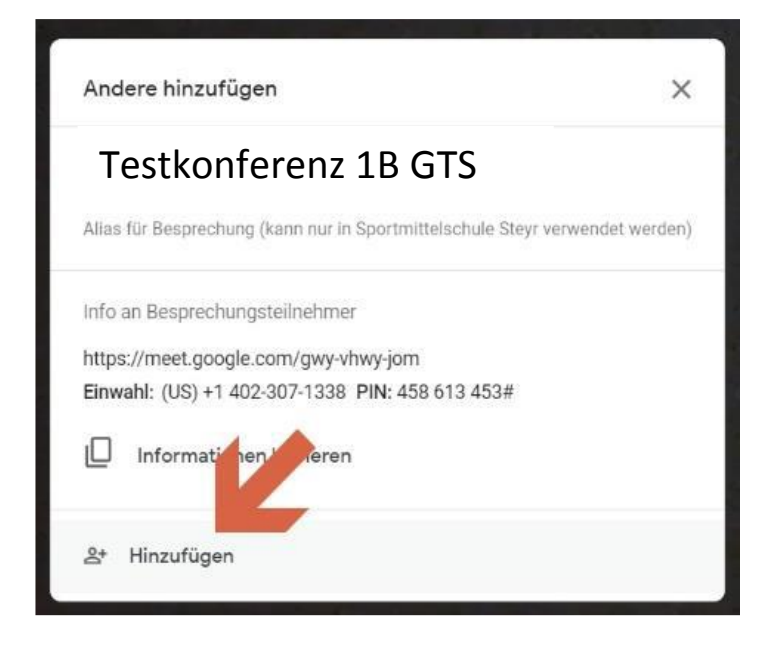

7. Trage dazu einfach die Mailadressen der Reihe nach ein:

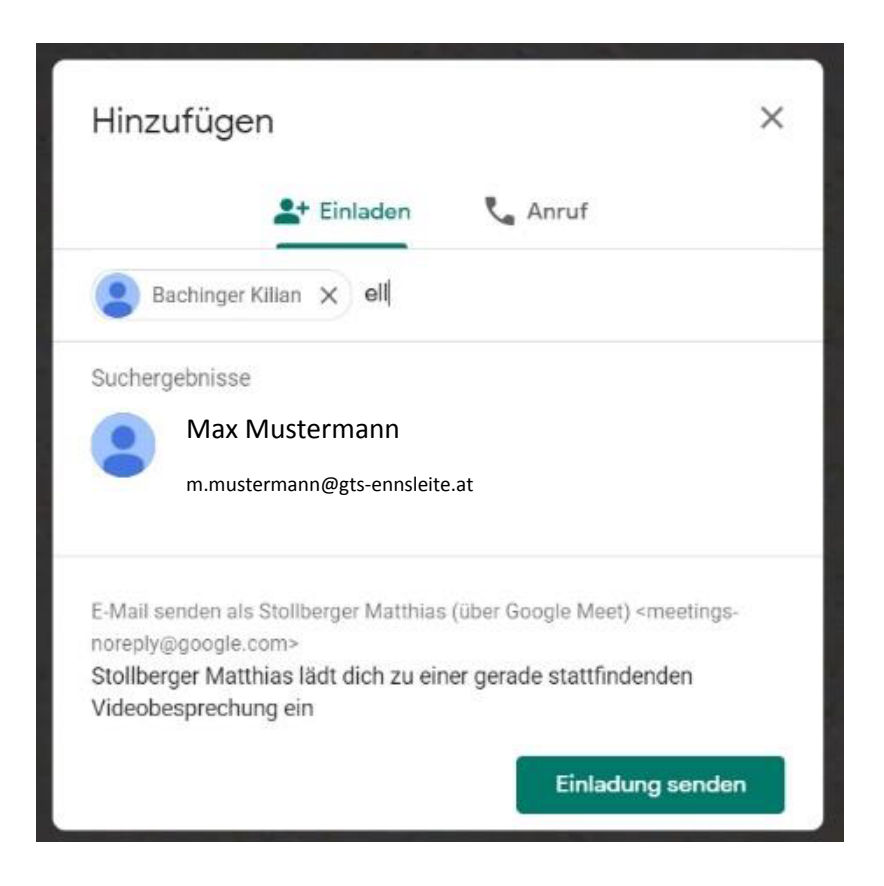

8. Während der Besprechung kannst du immer das Mikrofon und die Kamera

ein- bzw. ausschalten:

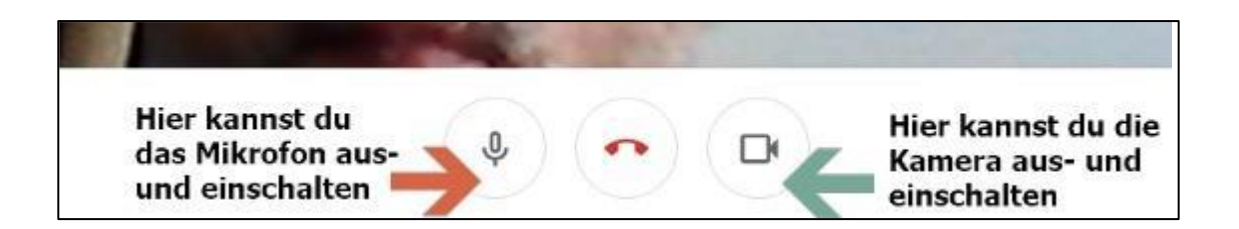